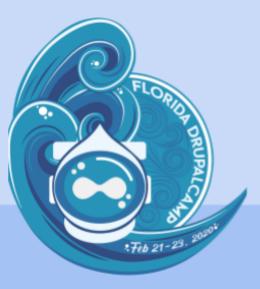

# Configuration Management Across Environments

Off-the-shelf Drupal 8 configuration management is too heavy-handed at times. By default, it's challenging to have different configurations in place on each environment.

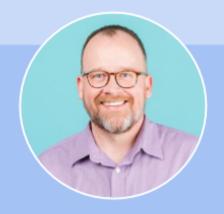

Scott Weston
Principal Architect at
Bounteous

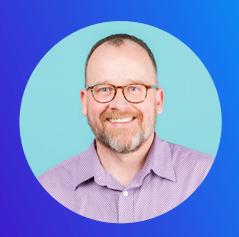

Scott Weston
Architect

Hi, I'm Scott.

Principal Drupal Architect at Bounteous

Working with Drupal since 2007

My pronouns: he, him, his

# bounteous

We create big-picture digital solutions that help leading companies deliver transformational brand experiences.

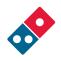

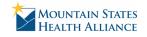

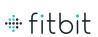

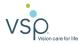

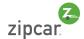

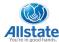

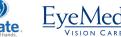

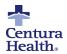

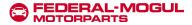

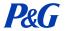

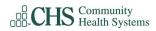

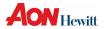

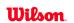

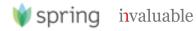

#### **THE PROBLEM**

How can you operate environments (Development, Stage, Production) with some different configuration; and maintain sanity?

# **AGENDA**

- 1. The Scenario
- 2. The Tools
- 3. The Config MISO
- 4. The Solution

# **THE SCENARIO**

#### EXAMPLE ENVIRONMENTAL DIFFERENCES

|                | Local/Dev  | Staging       | Production |
|----------------|------------|---------------|------------|
| Devel Module   | ON         | OFF           | OFF        |
| Caching        | OFF        | ON            | ON         |
| Errors         | All        | Warnings Only | None       |
| Robots.txt     | Disallow * | Disallow *    | Authorable |
| DB Logging     | ON         | ON            | OFF        |
| Env Indicator  | Green      | Yellow        | Red        |
| Content Blocks | Ignore     | Ignore        | Ignore     |

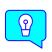

Tip: Make a spreadsheet to think through/document your config management approach.

# **THE TOOLS**

#### CONTRIBUTED MODULES

#### Required

- Configuration Ignore (config\_ignore)
- Configuration Split (config\_split)
- Configuration Filter (config\_filter) \*

#### Recommended

- Tip: Chosen (chosen) Makes select boxes on config forms easier to use.

  Needs Chosen jQuery library.
  - Webform Config Ignore
     (webform\_config\_ignore) Does not revert config for existing webforms.

bounteous S

<sup>\*</sup> Split & Ignore need the Config Filter module.

#### DETERMINE THE ENVIRONMENT

Acquia: \$ ENV['AH SITE ENVIRONMENT'] (dev, test, prod)

Pantheon: \$ ENV['PANTHEON ENVIRONMENT'] (dev, test, live)

Other: Look for similar value in \$ ENV, docs, support

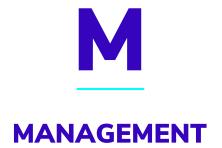

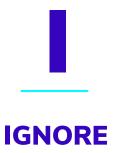

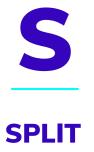

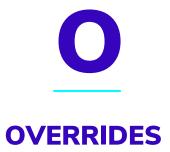

#### **CORE CONFIGURATION MANAGEMENT**

If it's the same across all environments, let Core Config Management handle it.

drush config:export

drush config:import

#### **CONFIGURATION IGNORE**

- Use when you don't want **drush config:import** to modify specific configurations.
- Can be very specific or use wildcards.
- Config will still be exported, but will not be imported.

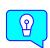

Tip: NEVER ignore core.extension or config.ignore.

#### **CONFIGURATION IGNORE EXAMPLES**

Block instances used as content components

block.block.\*

Robotstxt module settings

robotstxt.settings

The body copy of the password recovery email

user.mail.password\_reset.body

#### **CONFIGURATION SPLIT**

Use when you have different configurations in one or more environment AND you want to manage via config.

Config Split stores the config yml files of the split in a different directory when running **drush config-split:export**.

A split can either be Active or Inactive.

If Active, the split configuration is imported on drush config:import.

Leverage the **\$\_ENV** environment indicator to activate specific splits per environment.

#### TWO KINDS OF SPLITS

#### Complete

Full module's configuration is split into its own directory.

Example: Devel OFF or ON depending on environment.

#### **Conditional**

Only certain settings of a module are split into its own directory.

Example: Error/Notice display settings. Full on Dev, hidden on Prod.

#### **CONFIGURATION OVERRIDES**

Set configuration values in **settings.php**.

These configuration values will be used no matter what active configuration indicates.

#### **CONFIGURATION OVERRIDES EXAMPLES**

Robotstxt value for Dev and Stage environments

```
$config['robotstxt.settings']['content'] = "User-agent: *\nDisallow: /\n";
API Keys or IDs which you never want modified:
$config['google_tag.settings.container_id'] = "GTM-ABC1234";
Which Config Split should be active:
$config['config split.config split.stg']['status'] = TRUE;
```

# **THE SOLUTION**

## EXAMPLE ENVIRONMENTAL DIFFERENCES

|     |                | Local/Dev  | Staging       | Production |
|-----|----------------|------------|---------------|------------|
| S   | Devel Module   | ON         | OFF           | OFF        |
| S   | Caching        | OFF        | ON            | ON         |
| S   | Errors         | All        | Warnings Only | None       |
| 0 0 | Robots.txt     | Disallow * | Disallow *    | Authorable |
| S   | DB Logging     | ON         | ON            | OFF        |
| 0   | Env Indicator  | Green      | Yellow        | Red        |
| 0   | Content Blocks | Ignore     | Ignore        | Ignore     |

## STEPS

- 1. Configure ignores
- 2. Add \$\_ENV detection and switch to settings.php
- 3. Create split directories
- 4. Create config split for environments
- 5. Create overrides

### **CONFIGURE IGNORES**

- 1. Enable Config Ignore
- Navigate to /admin/config/development/ configuration/ignore (a tab on the Config Synchronize pages)
- 3. Input config to be ignored.

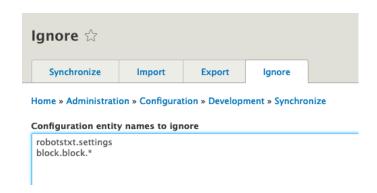

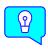

Tip: The config file name and array structure in the file help identify the string to use for config ignore.

# \$\_ENV DETECT & SWITCH

In **settings.php**, add detection of environment and a switch for environment-specific settings.

```
// Environment-specific settings.
switch ($detected_environment) {
 case 'dev':
   // Dev-specific settings.
   break;
 case 'test':
   // Stage-specific settings.
   break;
  case 'prod':
   // Production-specific settings.
   break:
```

#### CREATE CONFIG SPLIT DIRECTORIES

- Sibling to main sync directory.
- Named for easy identification.
- Make directories before creating the splits.
- Config Split will make .htaccess files.

```
scott:/$ cd /path/to/config
```

scott:config\$ mkdir split\_dev split\_stg split\_prod

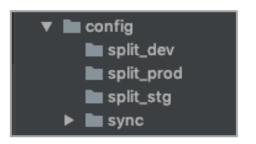

## CREATE CONFIG SPLITS (SHOWING PROD HERE)

- Make sure current config is exported.
- 2. Artificially set the \$detected environment in **settings.php** (\$detected environment = 7. Create the split using the config form. 'prod';)
- Cache rebuild (drush cr)
- Config Import to get environment splits. (drush 9. cim)
- Enable modules that you want ON in production (syslog)

- Make config changes that you want in production (Error Display: None, etc.)
- Export the split config items (drush csex production)
- Remove **\$detected environment** from Step 1 and then Cache Rebuild
- 10. Run drush cim to get your local config.

26

#### CREATE OVERRIDES

- Add the hard-coded values to settings.php
- 2. Colors for Environment Indicator
- 3. Split turned on in each environment
- 4. Overrides for robotstxt in Dev and Stage, but not prod

```
Environment-specific settings.
switch ($detected_environment) {
 case 'dev':
   // Dev-specific settings.
   $config['environment indicator.indicator']['bg_color'] = 'green';
   $config['environment_indicator.indicator']['fg_color'] = 'yellow';
   $config['environment_indicator.indicator']['name'] = 'Dev';
   // Split
   $config['config_split.config_split.development']['status'] = TRUE;
   // Override
   $config['robotstxt.settings']['content'] = "User-agent: *\nDisallow: /\n"
   break;
 case 'test':
   // Stage-specific settings.
   $config['environment_indicator.indicator']['bg_color'] = 'yellow';
   $config['environment_indicator.indicator']['fg_color'] = '#0000000';
   $config['environment indicator.indicator']['name'] = 'Stage';
   // Split
   $config['config split.config split.stage']['status'] = TRUE;
   // Override
   $config['robotstxt.settings']['content'] = "User-agent: *\nDisallow: /\n"
 case 'prod':
   // Production-specific settings.
   // Indicator
   $config['environment_indicator.indicator']['bg_color'] = 'red';
   $config['environment indicator.indicator']['fg_color'] = '#000000';
   $config['environment indicator.indicator']['name'] = 'Production';
   // Split
   $config['config split.config split.production']['status'] = TRUE;
   // No Override for robotstxt as that is managed on config form!
```

# Thank you.

#### **Scott Weston**

Principal Architect

Email: scott.weston@bounteous.com

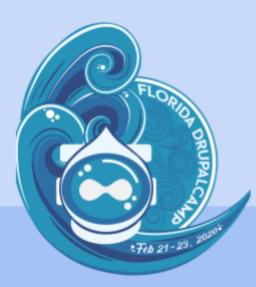

# **Contribution Day**

Sunday, February 23, 2020 1:15pm - 5:00pm

First-time contributor workshop • Mentored contribution • General contribution

#DrupalContributions